## SAGE 50 CUSTOMER SUPPORT FOR FACULTY

FACULTY SHOULD ENROLL WITH SAGE AS AN EDUCATION PARTNER TO HAVE ACCESS TO TOTAL CUSTOMER SUPPORT. AFTER ENROLLMENT, FACULTY CAN HAVE THE SAGE 50 PROGRAM INSTALLED IN A COMPUTER LAB. ENROLLED FACULTY CAN ALSO CONTACT SAGE SUPPORT AT 866-747-3888, USING THEIR ACCOUNT ID.

Students cannot use the Sage Customer Support, but they can use the Knowledge Base, the User Community, and the Help feature on Sage 50's Main menu. This is described in the Instructions book on pages 2-30 through 2-31.

## TO ENROLL AS AN EDUCATION PARTNER:

- With an open Internet connection go to http://na.sage.com/us/partners
- Select Educators

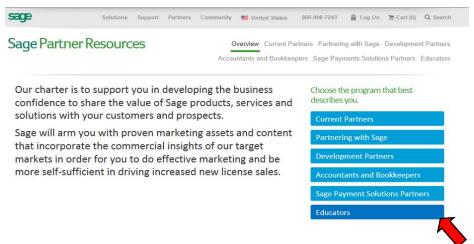

- Scroll down to Educators
- Select Apply for Membership

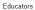

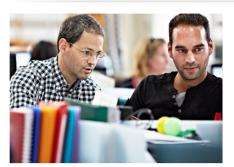

## We partner with educators, too.

We know you want your students to have the latest software-products they'll use in the workforce. That's why we offer accounting, ERP, and construction solutions either complimentary or at a discounted rate. Learn More »

Which software is right for your classroom?

Review a list of Sage solutions available and which one might be right for your high school, college, or virtual

Apply for membership and download solutions

Apply for Membership Download

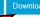

- Complete the form for the Sage Education Partner Program.
- Select Sage 50 Accounting US Edition.
- Agree to both terms by checking the boxes.
- Click Submit.

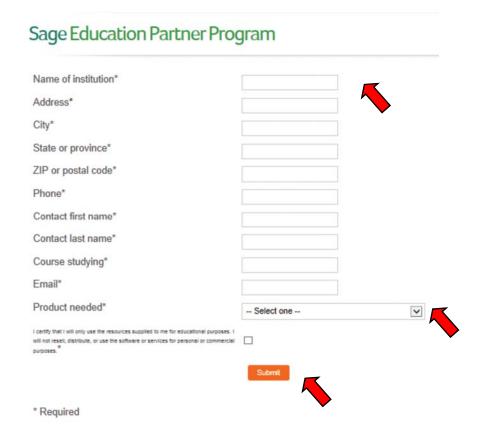

- You will receive an e-mail from Sage with a serial number and activation key.
- Go to na.sage.com/us/about-us/education

- Sage's Education Partner Program webpage will appear.
- Scroll to the section For educators.
- Select Sage 50 Accounting 2015 Education Version
- Read and print the Download instructions, Installation instructions, and Requirements.